## **Using PressReader**

**PressReader gives you access to over 7000 newspapers and magazines worldwide, in over 60 languages, and including most UK national newspapers. Solihull Libraries provide free access for library members.**

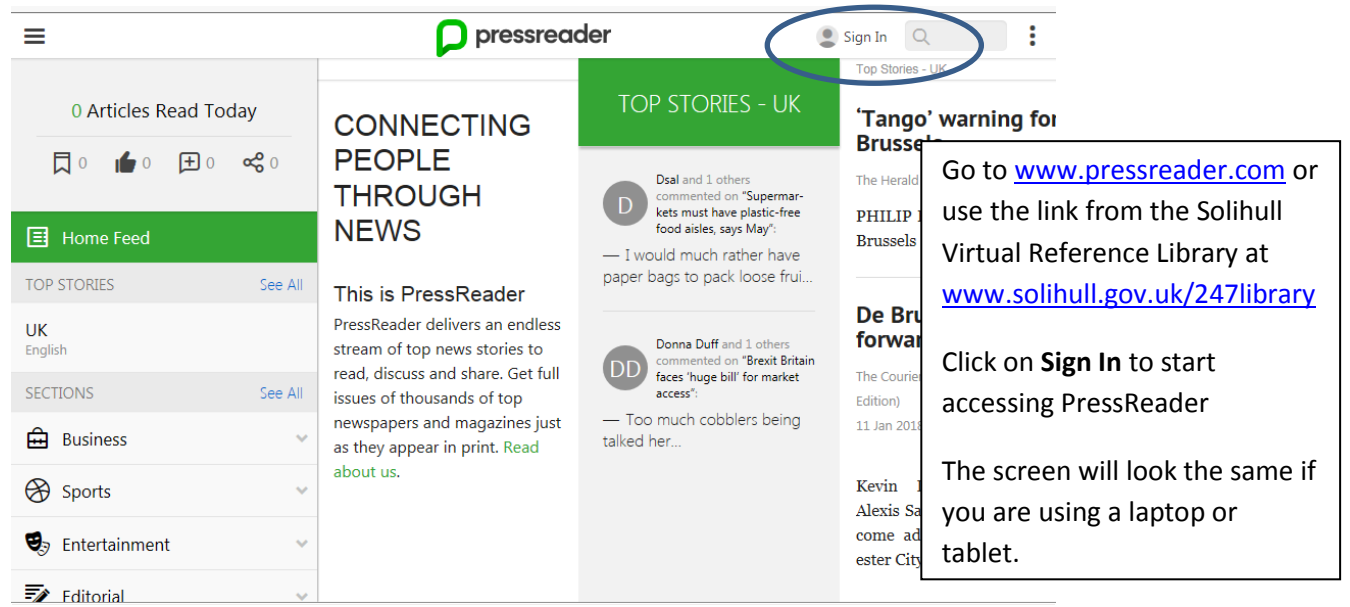

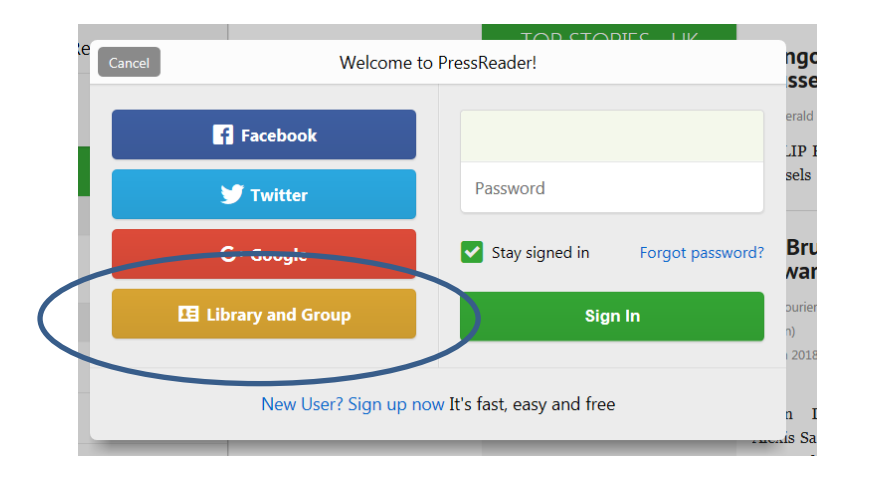

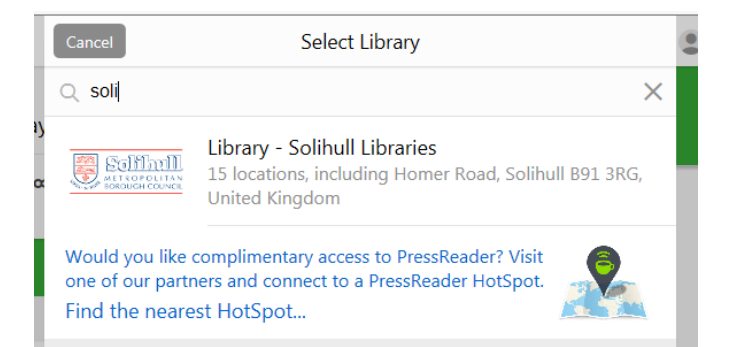

This box will come up – click on Library and Group.

The other options will require you to have your own personal subscription.

A list of libraries who offer this will come up – type in Solihull, and our entry will appear.

Double click on the Solihull Libraries link.

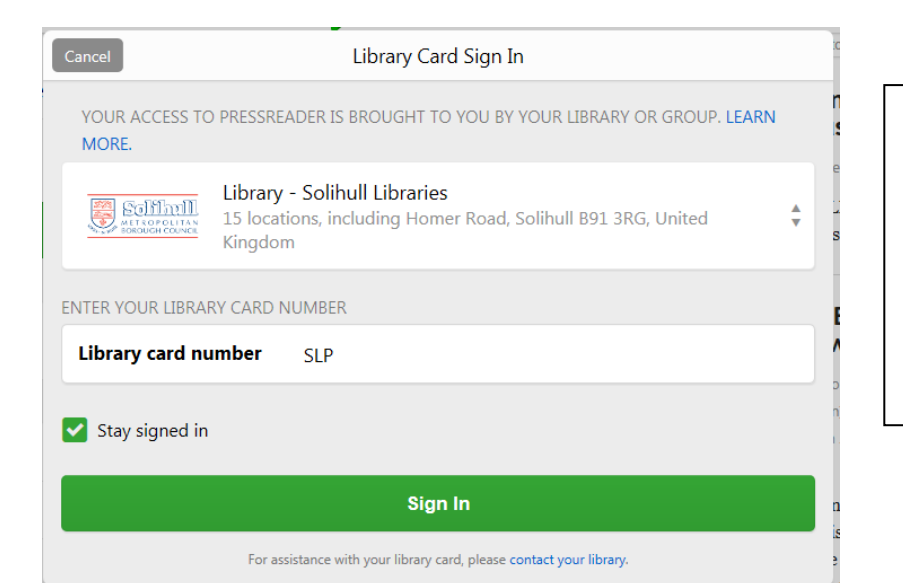

You will now need to login using your library card number – enter the number including the SLP and with any letter at the end, but no spaces – ie SLP1234567X

Then click **Sign In**.

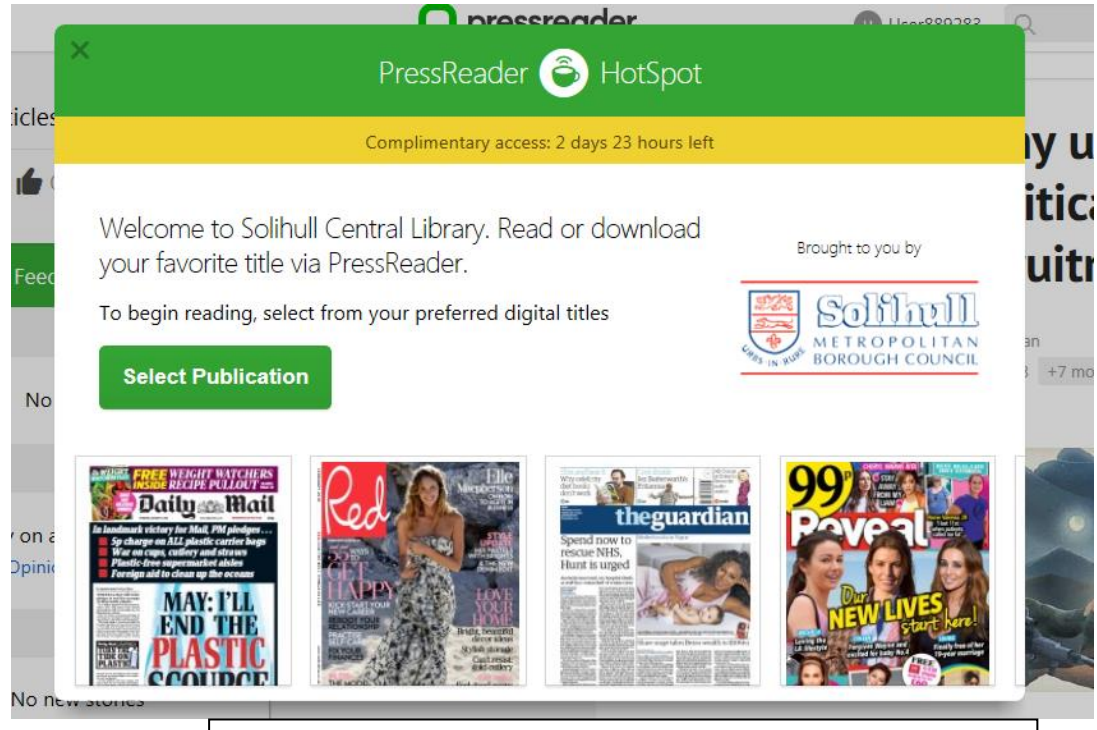

You are now logged in and will stay logged in until the complimentary access is over – after that you can login again.

Go to **Select Publication** to access titles.

**New!** April 2018 – once logged in you will stay logged in for 30 days without having to put your library card number in again.

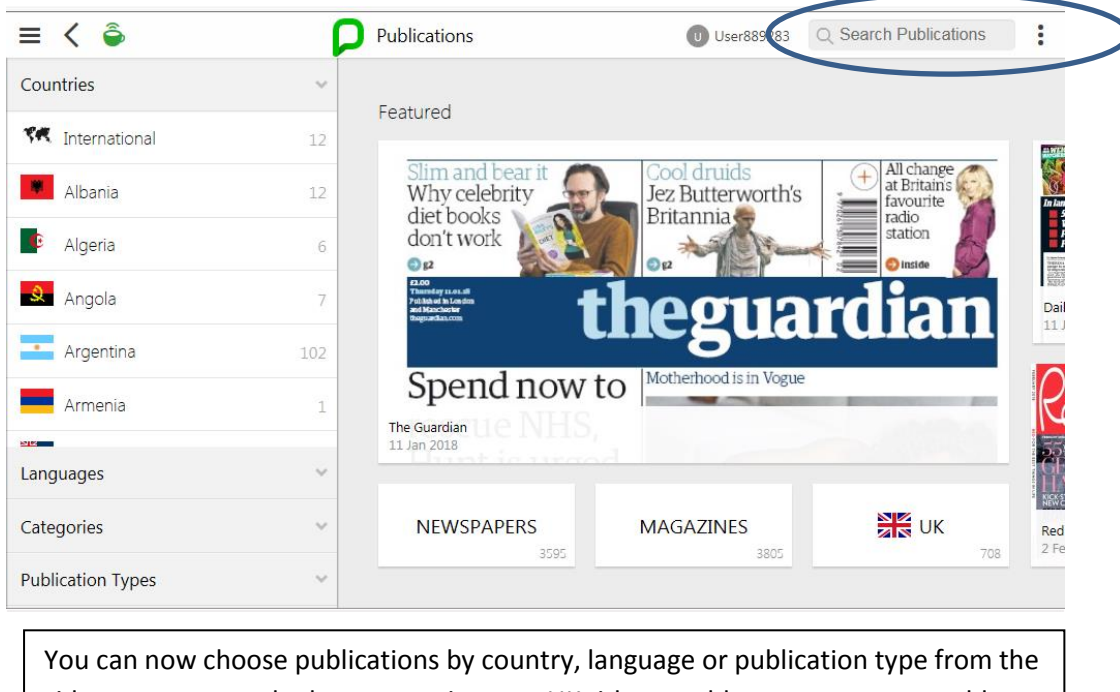

side menu, or use the buttons to jump to UK titles, world newspapers or world magazines.

There is also a **Search Publications** box at top right.

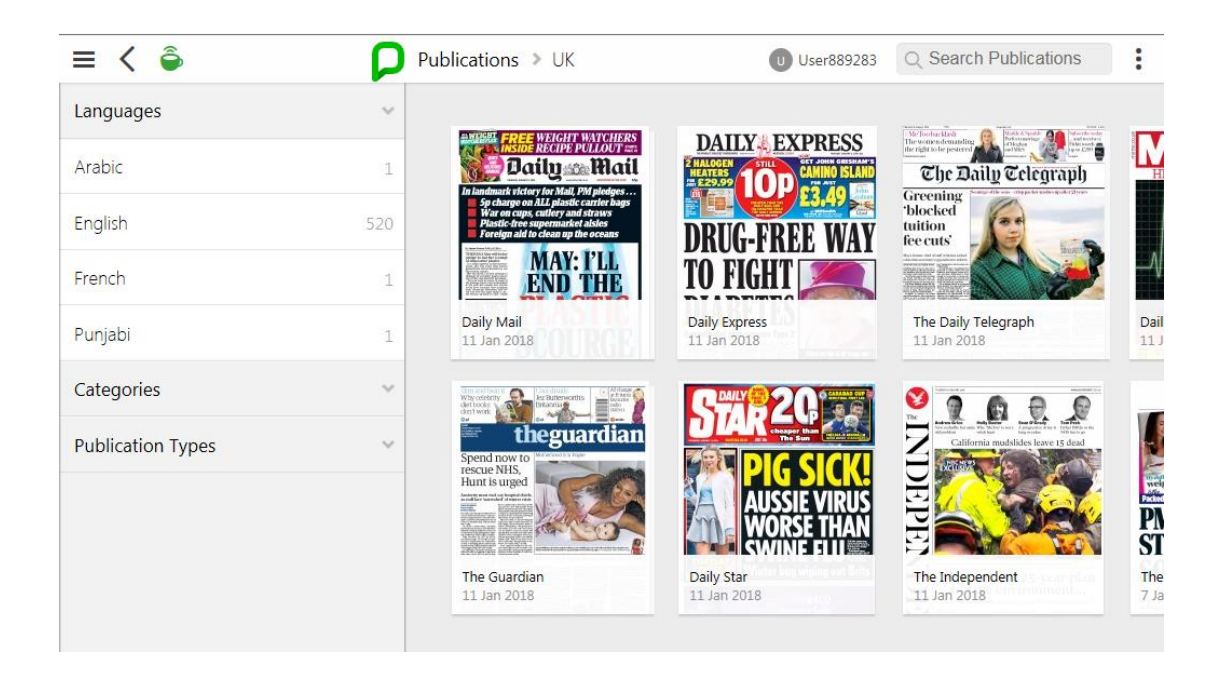

 The UK list is shown with the titles coming up in the order of date of publication. Scroll down and the titles will continue to show as the screen moves to the right.

Click on a title page for the full issue.

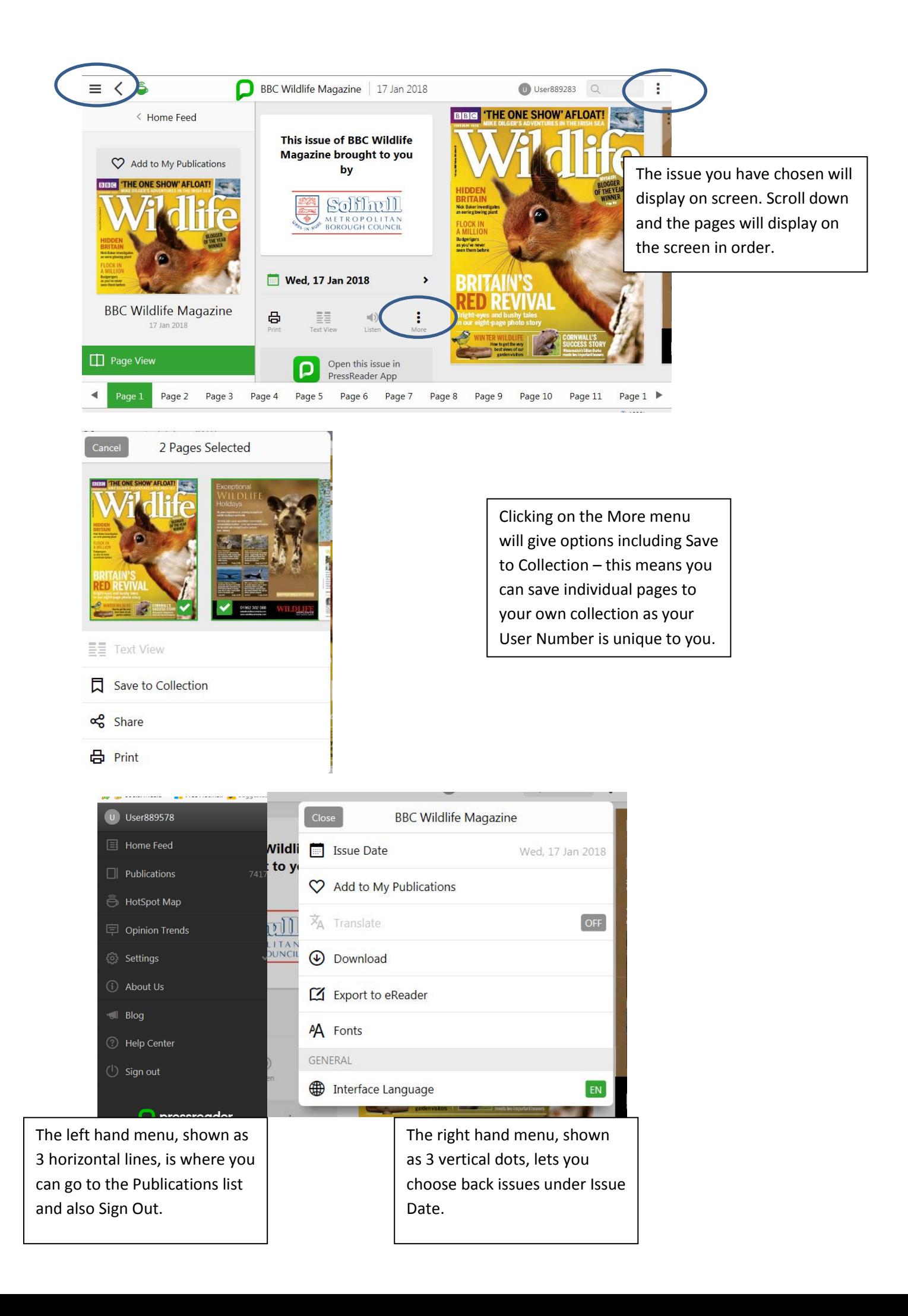